## **Til dig der er udvalgsformand eller lignende**

Hvis du som Rotary-medlem uden administrative rettigheder til rotary.dk<sup>1</sup> har fået ansvaret for en opgave, der involverer andre medlemmer, er det en god ide at bede din CICO oprette et udvalg til dig. Et udvalg, hvor du står som administrator.

Når du fra "MIT ROTARY" går ind på din egen klub, finder du udvalget nederst. Du kan vælge at gøre det til favorit ved at klikke på stjernen – så kommer det helt frem på forsiden, dvs. "MIT ROTARY"

Nu kan du oprette medlemmer af udvalgt (både i og udenfor din egen klub) og du kan oprette møder og kommunikere. Det hele foregår via de tre lodrette prikker.

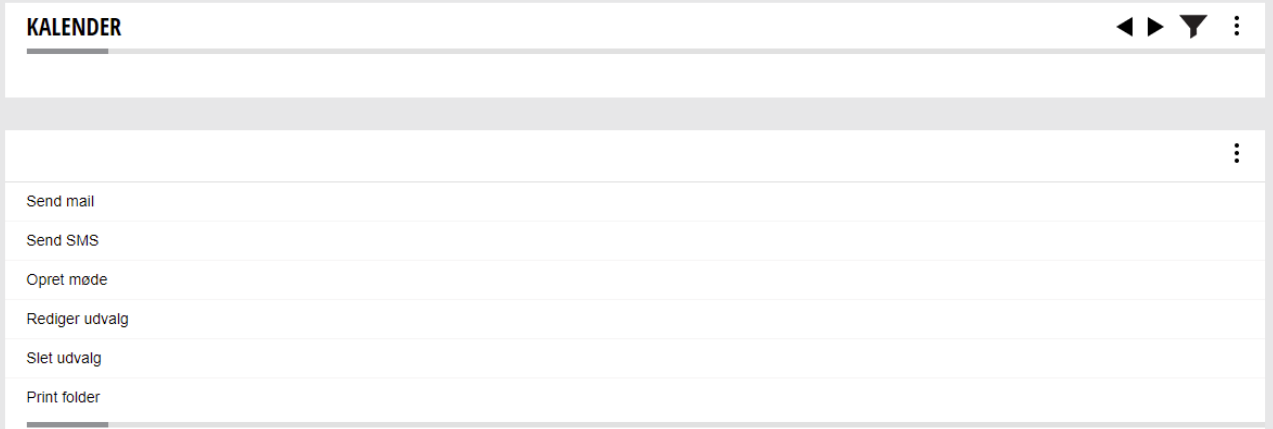

Kom godt i gang ved at klikke på de tre lodrette prikker og vælge rediger udvalg. I feltet Medlem skriver du blot navnet på den, der skal være med og tilføjer ham eller hende.

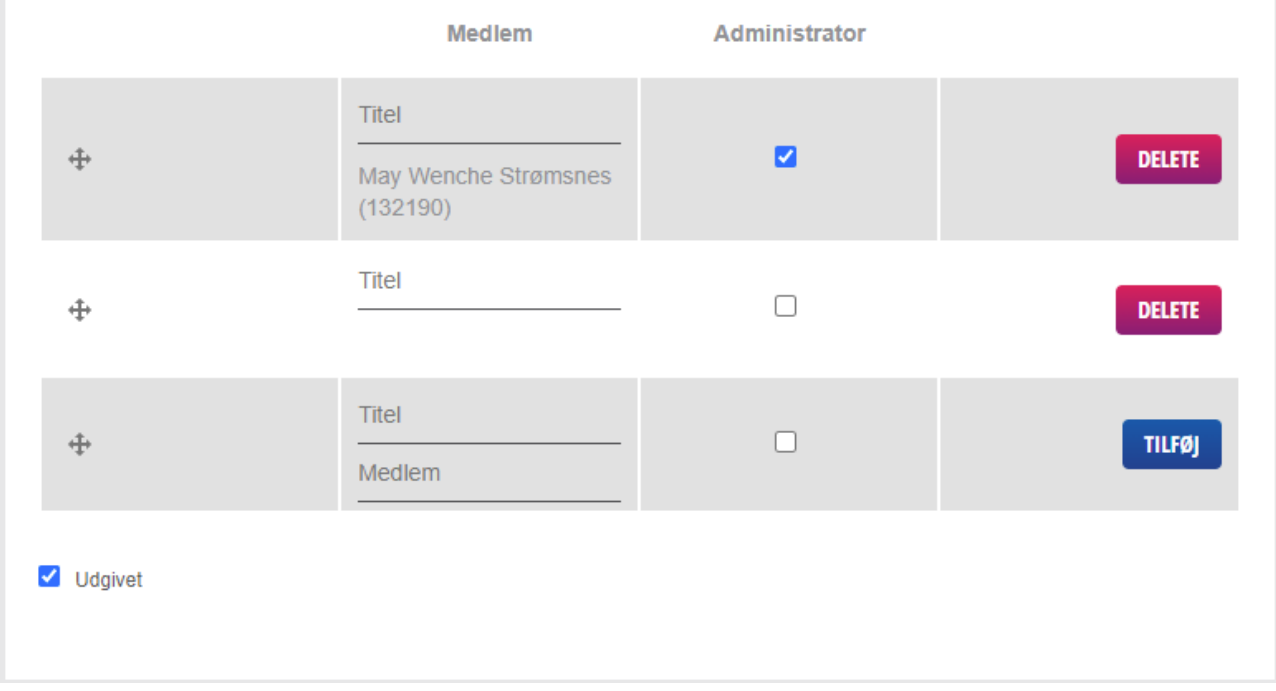

**.** 

<sup>&</sup>lt;sup>1</sup> Som udgangspunkt bør det kun være sekretær og CICO, der har administrative rettigheder.

## SÅ LET ER DET:

- 1. Bed klubbens CICO oprette et udvalg med dig som administrator
- 2. Find udvalget på din klubside og gør det evt. til favorit (klik på stjernen)
- 3. Klik på de tre lodrette prikker og vælg rediger udvalg
- 4. Tilføj de personer, der skal være med. De kan både være fra klubben og udenfor klubben og du kan søge dem frem på navn.
- 5. Vær sikker på, at der altid er flueben ud for dig selv som administrator og i udgivet nederst til venstre
- 6. Nu kan du oprette møder, sende mails og SMS'er til alle deltagere. De møder, du opretter, vil helt automatisk fremgå af forsiden "MIT ROTARY", hvorfra man kan til- og afmelde sig helt som normalt.